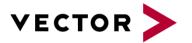

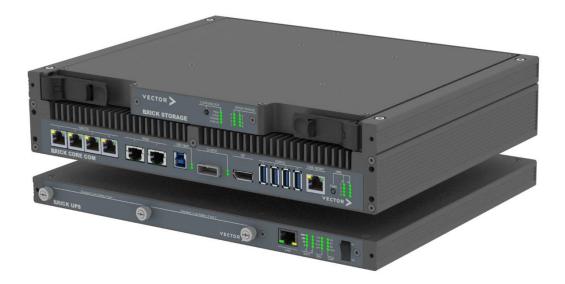

## **BRICK CORE COM**

# **BRICK** CORE COM

Manual Version 2.0n

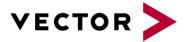

#### Imprint

Vector Informatik GmbH Ingersheimer Straße 24 D-70499 Stuttgart

The information and data given in this user manual can be changed without prior notice. No part of this manual may be reproduced in any form or by any means without the written permission of the publisher, regardless of which method or which instruments, electronic or mechanical, are used. All technical information, drafts, etc. are liable to law of copyright protection.

© Copyright 2019, Vector Informatik GmbH. All rights reserved.

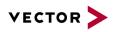

## Contents

| 1 |            | General Information                                                    | 6  |
|---|------------|------------------------------------------------------------------------|----|
|   | 1.1        | Important instructions                                                 | 6  |
|   | 1.2        | Warranty and liability                                                 | 6  |
|   | 1.3        | Trademarks                                                             | 7  |
|   | 1.4        | Used symbols and their meanings                                        | 7  |
| 2 |            | Safety                                                                 | 8  |
|   | 2.1        | Proper Use and Intended Purpose                                        | 8  |
|   | 2.2        | Hazards                                                                | 8  |
|   | 2.3        | Battery notice                                                         | 8  |
|   | 2.4        | Electrostatically Sensitive Components (ESD)                           | 9  |
|   | 2.4        | .1 Grounding practices                                                 | 9  |
|   | 2.5        | Warning of hot surface                                                 | 9  |
|   | 2.6        | Disclaimer                                                             | 9  |
| 3 |            | System Configuration                                                   | 10 |
|   | 3.1        | BRICK CORE COM computer core                                           | 11 |
|   | 3.2        | Add-On BRICK CORE COM STORAGE BAY                                      | 12 |
|   | 3.3        | Add-On BRICK CORE COM PCIe                                             | 12 |
| 4 |            | BRICK STORAGE                                                          | 13 |
|   | 4.1        | Lock / Unlock BRICK STORAGE cartridge                                  | 13 |
|   | 4.2        | BRICK STORAGE cartridge order Information                              | 13 |
| 5 |            | Accessories                                                            | 14 |
| 6 |            | Product Identification                                                 | 15 |
|   | 6.1        | Scope of delivery                                                      | 15 |
|   | 6.2        | Type Plate                                                             | 15 |
| 7 |            | Technical Specification                                                | 16 |
|   | 7.1        | Technical Characteristics of BRICK CORE COM:                           | 16 |
|   | 7.2        | Environmental Characteristics and Conformity                           | 17 |
|   | 7.3        | BRICK Temperature Management                                           | 17 |
|   | 7.3        | .1 BRICK System Critical Temperature warnings (absolute maximum rates) | 17 |
|   | 7.3        | 5 1 5                                                                  |    |
|   | 7.4        | Mechanical Details:                                                    | 19 |
|   | 7.4        |                                                                        |    |
|   | 7.4        |                                                                        | -  |
| ~ | 7.4        |                                                                        |    |
| 8 |            |                                                                        |    |
|   | 8.1        | BRICK CORE COM Computer Core                                           |    |
|   | 8.1<br>8.1 | ·                                                                      |    |
|   | 8.2        | BRICK CORE COM Computer core<br>BRICK CORE COM with STORAGE BAY        |    |
|   | 8.2        |                                                                        |    |
| 9 |            | Interfaces, Control Elements and Indicators                            |    |
| - |            | , · · · · · · · · · · · · · · · · ·                                    |    |

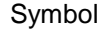

| 9.1  | 1GbE/TS 1/2/3/4                                                          | 25 |
|------|--------------------------------------------------------------------------|----|
| 9.2  | 10GbE 1/2                                                                | 26 |
| 9.3  | USB Client                                                               | 26 |
| 9.4  | DP (DisplayPort)                                                         | 27 |
| 9.5  | 2x Serial ATA (SATA) Port                                                | 28 |
| 9.6  | USB3.0 Port 1/2/3/4                                                      | 29 |
| 9.7  | 1GbE MGMT Port                                                           | 29 |
| 9.8  | HMI Power                                                                | 30 |
| 9.9  | HMI Power button and LEDs                                                | 30 |
| 9.10 | GPS SMA/F                                                                | 31 |
| 9.11 | SMA Port OPT1/2                                                          | 31 |
| 9.12 | SMA-RP WLAN 1/2                                                          | 31 |
| 9.13 | Microphone Input                                                         | 32 |
| 9.14 | Headphones Output                                                        | 33 |
| 9.15 | 1GbE/802.1AS                                                             | 34 |
| 9.16 | CFast Slot                                                               | 35 |
| 9.17 | SYSCTRL (internal System Control)                                        | 36 |
| 9.18 | GPIO General Purpose I/Os                                                | 37 |
| 9.18 | Electrical characteristics Input/Output                                  | 37 |
| 10 T | ypical Installation                                                      | 38 |
| 10.1 | Vehicle Power Wiring Diagram BRICK CORE COM and UPS (for reference only) | 38 |
| 11 B | BIOS/UEFI BRICK CORE COM 5700EQP616G                                     | 39 |
| 11.1 | Determination of the BIOS version                                        | 39 |
| 11.2 | Operation                                                                | 39 |
| 11.2 | Advanced $\rightarrow$ HDD Configuration                                 | 40 |
| 11.2 | 2.2 Advanced → South Bridge Configuration                                | 41 |
| 11.2 |                                                                          |    |
| 12 C | Commissioning and Maintenance                                            | 43 |
| 12.1 | Initial commissioning                                                    | 44 |
| 12.1 | .1 BRICK Core COM 5700EQP6 Operating system                              | 46 |
| 12.2 | Handling of internal components                                          | 47 |

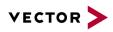

## List of Figures

| Figure 1: BRICK CORE COMplus                                          | . 11 |
|-----------------------------------------------------------------------|------|
| Figure 2: BRICK CORE COMplus including STORAGE BAY attachment frame   | . 12 |
| Figure 3: BRICK CORE COMplus including STORAGE BAY and PCIe Add-on    | . 12 |
| Figure 4: BRICK CORE COM type plate (example)                         | . 15 |
| Figure 5: BRICK CORE COM mechanical drawing                           | . 19 |
| Figure 6: BRICK CORE COM with STORAGE BAY mechanical drawing          | . 20 |
| Figure 7: BRICK CORE COM with STORAGE BAY and PCIe mechanical drawing | . 21 |
| Figure 8: BRICK CORE COMplus front view connectors                    | . 22 |
| Figure 9: BRICK CORE COMplus rear view connectors                     | . 23 |
| Figure 10: BRICK CORE COMplus front view STORAGE BAY connectors       | . 24 |
| Figure 11: BRICK CORE COM STORAGE insert                              | . 24 |
| Figure 12: Pin assignment 1GbE/TS                                     | . 25 |
| Figure 13: Pin assignment 10GbE/TS                                    | . 26 |
| Figure 14: Pin assignment USB Client                                  | . 26 |
| Figure 15: Pin assignment DisplayPort                                 |      |
| Figure 16: Pin assignment mini SAS x4                                 | . 28 |
| Figure 17: Pin assignment USB3.0 1/2/3/4                              | . 29 |
| Figure 18: Pin assignment 1GbE MGMT                                   | . 29 |
| Figure 19: Pin assignment HMI PWR                                     |      |
| Figure 20: HMI Power button and LEDs                                  |      |
| Figure 21: Pin assignment GPS                                         | . 31 |
| Figure 22: Pin assignment OPT1/2                                      | . 31 |
| Figure 23: Pin assignment WLAN 1/2                                    | . 31 |
| Figure 24: Pin assignment microphone                                  | . 32 |
| Figure 25: Pin assignment headphones                                  | . 33 |
| Figure 26: Pin assignment 1GbE 802.1AS                                | . 34 |
| Figure 27: Pin assignment CFast                                       |      |
| Figure 28: Pin assignment SYSCTRL                                     | . 36 |
| Figure 29: Pin assignment GPIOs                                       |      |
| Figure 30: Power Wiring Diagram BRICK CORE COM and BRICK UPS          | . 38 |

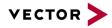

### **1** General Information

#### 1.1 Important instructions

Prior to use of the unit it is essential to comply with the following instructions. As stipulated by law, we are providing important safety information and advice how you can avoid damage to the device and other fittings.

- Connection to the power supply must be carried out with correct polarity. Polarity reversal could cause irreparable damages.
- The correct supply voltage is 12V or 24V DC
- Operation of the device is allowed only in circuits with safety low voltage within the admissible limit values (SELV standard EN60950). This applies to all connections to the unit.
- The use of a power supply outside the limits defined above could cause damage or even destruction of the device.
- It is forbidden to directly connect the unit to the 230 V mains voltage!
- Please avoid mechanical stresses when the device is installed.
- The unit has undergone a comprehensive final check to guarantee that it has left the facility in a perfect condition. Prior to initial operation, the unit has to be examined for damage caused by transport or inappropriate storage. If there is any damage to the unit it must not be taken into service.
- The unit must not be operated with defective safety equipment or with incorrectly mounted or inoperable safety/protection devices.
- Prior to initial operation, please check the suitability of the unit for the specific application. Please take special note of the admissible environmental and operating conditions specified in the data sheet.
- Any removal of identification numbers, repair work by yourself or modification of the unit is forbidden.
- Prior to initial operation carefully read this user manual containing notes and warnings in order to ensure safe operation.
- Unless specified differently, all technical data apply to an environmental temperature of 25°C. The specified values are subject to the usual fluctuations.
- Stresses due to extreme environmental conditions (e.g. heat or cold) over a longer period of time may influence reliability. Even under normal conditions of use within the admissible limits service life may be reduced by permanent operation at the limits. Tolerance of the extreme values is subject to the usual fluctuations.

### 1.2 Warranty and liability

We reserve the right to change the contents of the documentation and the software without notice. Vector Informatik GmbH assumes no liability for correct contents or damages which are resulted from the usage of the documentation. We are grateful for references to mistakes or for suggestions for improvement to be able to offer you even more efficient products in the future.

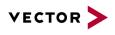

### 1.3 Trademarks

All trademarks mentioned in this documentation and if necessary third party registered are absolutely subject to the conditions of each valid label right and the rights of particular registered proprietor. All trademarks, trade names or company names are or can be trademarks or registered trademarks of their particular pro- prietors. All rights which are not expressly allowed are reserved. If an explicit label of trademarks, which are used in this documentation, fails, should not mean that a name is free of thirdparty rights.

### 1.4 Used symbols and their meanings

#### Symbol Meaning

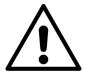

Warning of general hazard. The kind of hazard is specified by the text next to the symbol.

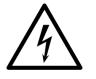

Warning of hazardous electrical voltage and the effects thereof.

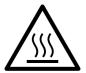

This symbol refers to a hot surface that should not be touched without appropriate precautions. There is danger of burning!

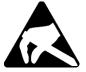

Warning of damages by electrostatic discharge ESD (Electrostatically Sensitive Device) warning symbol

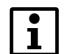

This symbol refers to general information about device and user manual.

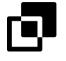

This symbol introduces diverse details as to product configurations.

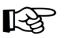

This symbol indicates that, in the case of non-observance of the warning, the device or parts thereof could be damaged.

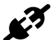

This symbol refers to instructions and recommendations for the connection of external peripherals and their wiring.

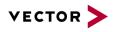

### 2 Safety

In order to avoid personal injuries and damage to property, you have to read and understand the following safety instructions and hazard warnings prior to installation and use of this hardware. Keep this documentation (manual) always near the hardware.

Please observe the notes in chapter 1.1 in addition to this chapter.

### 2.1 **Proper Use and Intended Purpose**

The hardware may only be operated (i) according to the instructions and descriptions of this manual; (ii) with the electric power supply designed for the hardware, e.g. USB-powered power supply; and (iii) with accessories manufactured or approved by Vector.

The hardware is exclusively designed for use by skilled personnel as its operation may result in serious personal injuries and damage to property. Therefore, only those persons may operate the hardware who (i) have understood the possible effects of the actions which may be caused by the hardware; (ii) are specifically trained in the handling with the hardware, bus systems and the system intended to be influenced; and (iii) have sufficient experience in using the hardware safely.

The knowledge necessary for the operation of the hardware can be acquired in workshops and internal or external seminars offered by Vector. Additional and hardware specific information, such as "Known Issues", are available in the "Vector KnowledgeBase" on Vector's website at www.vector.com. Please consult the "Vector KnowledgeBase" for updated information prior to the operation of the hardware.

### 2.2 Hazards

The hardware may control and/or otherwise influence the behavior of control systems and electronic control units. Serious hazards for life, body and property may arise, in particular, without limitation, by interventions in safety relevant systems (e.g. by deactivating or otherwise manipulating the engine management, steering, airbag and/or braking system) and/or if the hardware is operated in public areas (e.g. public traffic, airspace). Therefore, you must always ensure that the hardware is used in a safe manner. This includes, inter alia, the ability to put the system in which the hardware is used into a safe state at any time (e.g. by "emergency shutdown"), in particular, without limitation, in the event of errors or hazards.

Comply with all safety standards and public regulations which are relevant for the operation of the system. Before you operate the system in public areas, it should be tested on a site which is not accessible to the public and specifically prepared for performing test drives in order to reduce hazards.

### 2.3 Battery notice

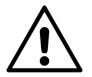

#### CAUTION!

There is a risk of explosion if the battery is replaced incorrectly. Replace only with the same or equivalent type recommended by the manufacturer. Discard used batteries according to the manufacturer's instructions.

Please also see the battery supplementary sheet! Valid only for devices containing a battery.

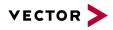

### 2.4 Electrostatically Sensitive Components (ESD)

A sudden electrostatic discharge could destroy sensitive components. Therefore, proper packaging and grounding prescriptions must be observed. Please always observe the following safety advices.

- 1. Plug-in cards always have to be transported in electrostatically safe containers or bags.
- 2. Please leave electrostatically sensitive components in their containers until they have reached the electrostatically safe assembly site.
- 3. Take care that you are correctly grounded if you touch electrostatically sensitive components.
- 4. Make sure that electrostatically sensitive components are stored in protective packages or on antistatic mats.

#### 2.4.1 Grounding practices

By observing the following measures, electrostatic damage to the device can be avoided.

- 1. Lay out antistatic mats at the work place. Wear a grounding strap which is connected to the work place and the working tools.
- 2. Use antistatic foot mats, foot grounding equipment or air ionizers to provide additional safety.
- **3.** Only touch sensitive components, plug-in cards and units on the housing or at the outer edges of the plug-in cards.
- 4. Avoid contact with pins, wires and conductor tracks.
- 5. Make sure that all voltage and signal sources are switched off before establishing or disconnecting electric connections or connecting testing devices.
- **6.** Avoid non-conductive materials such as usual mounting accessories made of plastics or polystyrene at the work place.
- 7. Use conductive tools (e.g. ESD screwdrivers) when working on electrostatically sensitive units and components.
- 8. Always put plug-in cards and drives on the antistatic mat with the component side downwards.

### 2.5 Warning of hot surface

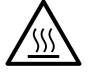

The BRICK CORE COM System can become very hot during operation and should not be touched without appropriate precautions. There is danger of burning!

#### 2.6 **Disclaimer**

Claims based on defects and liability claims against Vector are excluded to the extent damages or errors are caused by improper use of the hardware or use not according to its intended purpose. The same applies to damages or errors arising from insufficient training or lack of experience of personnel using the hardware.

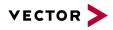

### 3 System Configuration

The BRICK CORE COM is available in various variants. This means that, for each area of application, an optimum ratio of system scope, performance and price can be obtained. Please observe the following chapters to obtain detailed information on the different options of configuration of the BRICK CORE COM and additional accessories.

A BRICK CORE COM system can comprise 3 HW feature sets:

- BRICK CORE COM computer core
- Add-on BRICK CORE COM STORAGE BAY
- Add-on BRICK CORE COM PCIe

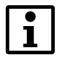

The add-on feature sets are optional. They can be assembled on the computer core exclusively by the manufacturer or authorized partners. A subsequent extension by the customer is not provided.

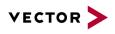

### 3.1 BRICK CORE COM computer core

is an actively vented high-performance Computer Core based on x86 architecture with a special substructure for hardware time synchronized operation of 1GbE and 10GbE Logging ports based on integrated GPS time signal or an external IEEE 802.1as time master.

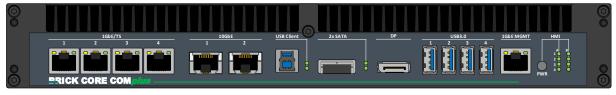

Figure 1: BRICK CORE COMplus

For the BRICK CORE COM computer core, the following HW equipment features are available for the respective device configuration:

|                                                                                       |                    | CPU/Graphic                | Temp. Perfor. Class            | RAM      | RAM      | Mass Storage OS         | SO         | 1Gb Eth. IF         | 10Gb Eth. IF          | USB        | eSATA SFF8088       | DP              | USB Client     | GPS |               |               | CFast                | I CTDI                | 000                         |       | 0     | Add-ons (not part of |             |
|---------------------------------------------------------------------------------------|--------------------|----------------------------|--------------------------------|----------|----------|-------------------------|------------|---------------------|-----------------------|------------|---------------------|-----------------|----------------|-----|---------------|---------------|----------------------|-----------------------|-----------------------------|-------|-------|----------------------|-------------|
| <ul> <li>- = not available</li> <li>✓ = available</li> <li>opt. = optional</li> </ul> | Material<br>Number | Intel® Core i7® 5700EQ/GT2 | P6 Active -25 ~ 70°C @ 2,8 GHz | 32 GByte | 16 GByte | 128GByte Industrial SSD | Win® 7 Pro | 6xRJ45 1Gb Ethernet | 2x RJ45 10Gb Ethernet | 4x USB 3.0 | 2x eSATA 6G SFF8088 | 1x Display Port | USB 3.0 Client | GPS | Headphone out | Microphone in | CFast Slot (no card) | K15/Ignition Function | BRICK System Com. Interface | 4xGPI | 4xGPO | STORAGE BAY Add-on   | PCIe Add-on |
| BRICK CORE COM 5700EQ-16-128-ST                                                       | 22510              | ~                          | ~                              | opt.     | ~        | ~                       | ~          | ~                   | ~                     | ~          | ~                   | ~               | ~              | ~   | ~             | ~             | ~                    | ~                     | ~                           | ~     | ~     | ~                    | -           |
| BRICK CORE COM 5700EQ-16-128-ST-P                                                     | 22511              | ~                          | ~                              | opt.     | ~        | ~                       | ~          | ~                   | ~                     | ~          | ~                   | ~               | ~              | ~   | ~             | ~             | ~                    | ~                     | ~                           | ~     | ~     | ~                    | ~           |
| BRICK CORE COM 5700EQ-16-128-0-P                                                      | 22512              | ~                          | ~                              | opt.     | *        | ~                       | ~          | ~                   | ~                     | *          | ~                   | *               | ~              | ~   | ~             | ~             | ~                    | ~                     | ~                           | 1     | ~     | -                    | ~           |

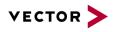

### 3.2 Add-On BRICK CORE COM STORAGE BAY

If large amounts of data with a high continuous band width are to be written or read the computer core can be extended by a reception fixture for a BRICK STORAGE cartridge.

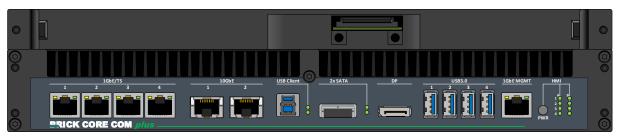

Figure 2: BRICK CORE COMplus including STORAGE BAY attachment frame

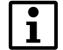

Systems with a STORAGE BAY are always actively vented.

### 3.3 Add-On BRICK CORE COM PCIe

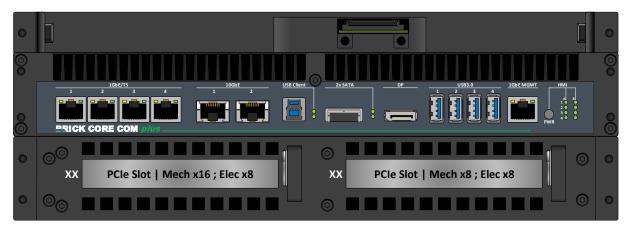

Figure 3: BRICK CORE COMplus including STORAGE BAY and PCIe Add-on

| SPC PCIe Add On       | Value                                                                        | Description                                                                                               |  |  |  |
|-----------------------|------------------------------------------------------------------------------|----------------------------------------------------------------------------------------------------|--|--|--|
| Operating Temperature | -25 +70°C                                                                    | Add-On PCIe cards may have different specification                                                        |  |  |  |
| PCIe Slot Power       | Limited power 1x 60W or 2x 30W maximum                                       | Power supply only via bus interface, no separate power connector, max current all slots 5A @12V, 2A @3,3V |  |  |  |
| PCIe Slot left        | Mechanical x16, electrical x8                                                | 8 Lanes PCIe 3.0 extension slot                                                                           |  |  |  |
| PCIe Slot right       | Mechanical x8, electrical x8                                                 | 8 Lanes PCIe 3.0 extension slot                                                                           |  |  |  |
| PCIe Card size        | max. half size cards, 106.68 mm (height) X 175.26 mm (long), 1 Slot mounting |                                                                                                    |  |  |  |

Insertion of non-validated PCIe cards may void certification and warranty.

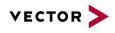

िश्वे

### **4 BRICK STORAGE**

If large amounts of data with a high bandwidth are to be recorded reliably the BRICK CORE COM system can be extended by a 1/2U (22mm) BRICK CORE COM STORAGE BAY. In this case, the STORAGE BAY accommodates the mass storage device in the form of a BRICK STORAGE cartridge.

|             | BRICK STORAG          | LOCK/UNLOCK     DRIVE STATUS       rowse     10 0 0       rowse     20 0 0       rowse     20 0 0       BRICK STORAGE     2       2     3 |  |  |  |  |
|-------------|-----------------------|----------------------------------------------------------------------------------------------------|--|--|--|--|
| Item number | Designation           | Description                                                                                                    |  |  |  |  |
| 1           | Fastener / Lock lever | Fastener to lock and unlock to remove cartridge                                                                                           |  |  |  |  |
| 2           | LED PCIe              | Indicates PCI Express connection established and active                                                                                   |  |  |  |  |
|             | LED LOCK              | Indicates cartridge locked correctly                                                                                                    |  |  |  |  |
|             | LED POWER             | Indicates Cartridge Power OK                                                                                                    |  |  |  |  |
|             | LED STATUS            | Green Indicates Status (Temp) OK. red indicates NOK (temp. low or high)                                                                   |  |  |  |  |
| 3           | LED 1-8 Drive Status  | Red indicates drive failure, green Drive activity                                                                                         |  |  |  |  |

### 4.1 Lock / Unlock BRICK STORAGE cartridge

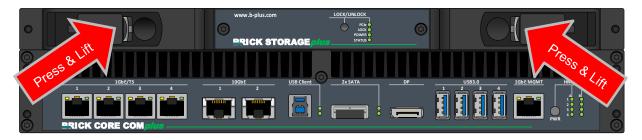

 The BRICK STORAGE cartridge is not hot plug capable. Make sure your system is shut down before you insert or remove the cartridge. Insertion or withdrawal of the BRICK STORAGE cartridge during operation can cause data loss.

### 4.2 BRICK STORAGE cartridge order Information

| Material Number | Designation                  | Description                                                                                                    |  |  |  |
|-----------------|------------------------------|----------------------------------------------------------------------------------------------------|--|--|--|
| 180120          | BRICK STORAGE Cartridge 4TB  | <ul> <li>4 TB Storage prosumer SSD (0-60°C), up to 1GB/s</li> <li>RAID Controller preconfigured as RAID 0/NTFS</li> </ul>      |  |  |  |
| 180121          | BRICK STORAGE Cartridge 8TB  | <ul> <li>8 TB Storage prosumer SSD (0-60°C), up to 1GB/s</li> <li>RAID Controller preconfigured as RAID 0/NTFS</li> </ul>      |  |  |  |
| 180122          | BRICK STORAGE Cartridge 12TB | <ul> <li>- 12 TB Storage prosumer SSD (0-60°C), up to 1GB/s</li> <li>- RAID Controller preconfigured as RAID 0/NTFS</li> </ul> |  |  |  |
| 180123          | BRICK STORAGE Cartridge 16TB | <ul> <li>- 16 TB Storage prosumer SSD (0-60°C), up to 1GB/s</li> <li>- RAID Controller preconfigured as RAID 0/NTFS</li> </ul> |  |  |  |

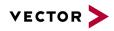

## **5** Accessories

For using BRICK CORE COM in the lab or in vehicle the following accessories are available.

| Material<br>Number | Designation        | Description                                                                                                    |
|--------------------|--------------------|----------------------------------------------------------------------------------------------------|
| 22514              | BRICK UPS 200      | 200Watt managed Li-ion UPS with 160Wh                                                                                             |
| 22513              | BRICK THUNDER DOCK | Highspeed Thunderbolt® Adapter to download data from a<br>BRICK STORAGE cartridge over a Thunderbolt® interface to a<br>PC-System |
| 22442              | BRICK Cable Guard  | Cable Guard to secure connected cables to avoid loss cable and connector damages.                                                 |

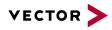

### 6 **Product Identification**

#### 6.1 Scope of delivery

The scope of delivery depends on the ordered system or set configuration. Please check the scope of delivery according to the survey printed below.

|               | <ul> <li>- = not available</li> <li>✓ = available</li> <li>opt. = optional</li> </ul>             | BRICK CORE COM 5700EQ-16-128-ST | BRICK CORE COM 5700EQ-16-128-ST-P | BRICK CORE COM 5700EQ-16-128-0-P |
|---------------|---------------------------------------------------------------------------------------------------|---------------------------------|-----------------------------------|----------------------------------|
|               | Power supply line red-black, open end, 4qmm /1.5m                                                 | ✓                               | ✓                                 | ✓                                |
| Denne Grande  | Desktop type power supply AC<br>110-240V 50/60Hz, 220W, 24V, 9.5A<br>incl. Power cord EURO CEE7/7 | opt.                            | opt.                              | opt.                             |
| Power Supply  | Power cord UK (UK Plug)                                                                           | opt.                            | opt.                              | opt.                             |
|               | Power cord USA/JP (NEMA 5-15, 3-pol)                                                              | opt.                            | opt.                              | opt.                             |
|               | Power cord CN (China Type 1)                                                                      | opt.                            | opt.                              | opt.                             |
|               | GPS-Antenna                                                                                       | ×                               | ✓                                 | ~                                |
| Accessories   | SYSCTRL Cable, KL15 yellow, FLRY 0.5qmm                                                           | ✓                               | ~                                 | ~                                |
| Accessones    | GPIO Cable                                                                                        | ✓                               | ✓                                 | ~                                |
|               | OS Recovery Stick for Windows® / Linux                                                            | ✓                               | ✓                                 | ~                                |
| Documentation | Manual BRICK CORE COM (on Recovery Stick)                                                         | ✓                               | ✓                                 | ~                                |
| Documentation | Safety supplement                                                                                 | ×                               | ×                                 | ~                                |

### 6.2 Type Plate

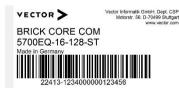

The type plate as shown is located on the bottom of the device. The example data used here refer to the revision D01.

Figure 4: BRICK CORE COM type plate (example)

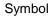

X

Meaning

Legal notice regarding the disposal of used appliances (WEEE)

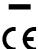

CE label

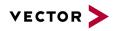

## 7 Technical Specification

### 7.1 Technical Characteristics of BRICK CORE COM:

| Features                       | Details                                                                                                    |
|--------------------------------|----------------------------------------------------------------------------------------------------|
|                                | BRICK CORE COM 5700EQP6                                                                                                    |
| Processor                      | Intel® Core 5700EQ 4x 2,6GHz (3,4GHz)                                                                                                    |
| Graphic support                | Intel® GT2 HD Graphics 5600, Base clock:<br>300 MHz; GT Turbo: up to 1000 MHz<br>Execution Units / Pixel Pipelines: 24EU / 3, Max Graphics Memory 2048MB,<br>GFX Memory Bandwidth (GB/s) 25.6,<br>GFX Memory Technology DVMT,<br>API (DirectX/OpenGL) 11.2 / 4.3 + OCL 2.0,<br>Shader Model 5.0,<br>Hardware accelerated Video MPEG2, VC-1, AVC, Blu-ray (+3D) |
| RAM                            | 16GByte (2x 8GB SODIMM), DDR3L-1666                                                                                                    |
| OS-Storage                     | 128GByte M.2 SSD up to 512GByte M.2 SSD                                                                                                    |
| Network interfaces             | 6x1Gbe (4x Intel® I210 Hardware Timestamp Support, 1x Intel® I210 TS 802.1AS,<br>1x Intel® I218LM)<br>2x 10Gbe (Intel X540)                                                                                                    |
| USB interfaces                 | 4xUSB3.0 Host (1000mA)<br>1xUSB3.0 Client (USB3380, need special software support)                                                                                                    |
| Audio interfaces               | Microphone input, stereo headphone output                                                                                                    |
| Monitor interfaces             | 1xDP 1.2 (Display Port), maximum resolution: 3840x2160                                                                                                    |
| External storage interfaces    | CFast Slot,<br>2x eSATA 6G via SFF8088 plug connector                                                                                                    |
| WLAN (Option)                  | 802.11 a/b/g/n (Option)                                                                                                    |
| GPS                            | ublox LEA-M8S                                                                                                    |
| LTE                            | SIMCom SIM7100E 4G/LTE (project-based Option, limited certification), mini SIM slot                                                                                                    |
| GPIO                           | 4xGPI: V_ON>1.95V, V_OFF<1.75V (+-5%), Umax 32V<br>4xGPO: Highside (switching of the input voltage, max. 1A per channel)                                                                                                    |
| On/Off control "Ignition"      | 1x Digital Input via SYSCTRL plug connector (Ignition),<br>On: >4,75V / Off: <4,15V (+-5%), Umax 32V                                                                                                    |
| BRICK system control interface | 1x CAN, termination resistor switchable, 1x Digital Input (On/Off control)                                                                                                    |
| Operating systems              | Windows 7 Professional for embedded system                                                                                                    |
| Housing dimensions             | 320 x (44 - 110) x 250 (B x H x T) mm (see details below)                                                                                                    |
| Supply voltage                 | 12V DC / 24 DC, safe in case of dropdown pulses (cranking) down to 6.5V                                                                                                    |
| Cooling                        | Active (passive on request with different power / performance setup)                                                                                                    |
| Power consumption typically    | BRICK CORE COM based on Intel Core i7 5700EQ (without STORAGE and PCIe): approx. 110 Watts depending on the system utilization                                                                                                    |
| Power consumption maximum      | BRICK CORE COM maximum rate 200W (in full configuration)                                                                                                    |
| Standby (OFF) current          | < 50 µA (RTC, GPS, µC Stby.)                                                                                                    |
| Weight                         | BRICK CORE COM (without STORAGE BAY Add-on): approx. 5kg                                                                                                    |
|                                |                                                                                                    |

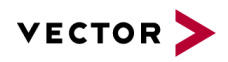

### 7.2 Environmental Characteristics and Conformity

| Characteristics                     | Details                                                                                      |
|-------------------------------------|----------------------------------------------------------------------------------------------|
| Operating temperature               | -25°C to +70°C (for active cooled systems, without STORAGE cartridge)                        |
| Storage temperature                 | -40°C to +85°C                                                                               |
| Air humidity                        | 90% non-condensing                                                                           |
| Vibration and shock                 | EN 60068-2-64:2008 (10-1000Hz – 33,8 m/s²)<br>EN 60068-2-27:2009 (half sine, 11ms, 500 m/s²) |
| IP protection class                 | IP2X                                                                                         |
| Electromagnetic compatibility (EMC) | RED Directive 2014/53/EU                                                                     |
| Electrical safety                   | LVD Directive 2014/35/EU                                                                     |
| RoHS II directive                   | 2011/65/EU                                                                                   |
| USA / FCC                           | Part 15 Subpart B / FCC ID (W-LAN Module)                                                    |
| CANADA                              | ICES 003                                                                                     |

### 7.3 BRICK Temperature Management

Critical Temperature protection for the BRICK CORE COM computing unit including Add On.

#### 7.3.1 BRICK System Critical Temperature warnings (absolute maximum rates)

#### **BRICK System Critical Temperature values**

| Sensors                                                                                                    | Temperature Settings BRICK |         |  |  |  |
|----------------------------------------------------------------------------------------------------|----------------------------|---------|--|--|--|
|                                                                                                    | max                        | min     |  |  |  |
| Ambient BRICK Temp. located at backside (reference)                                                               | 80                         | -25     |  |  |  |
| Storage internal (reference)                                                                                      | 80                         | -25     |  |  |  |
| The critical Temperature values are continuously polled at startup and during runtime by the BRICK $\mu$ C System | HMI Indication             |         |  |  |  |
| In a critical temp case at startup                                                                                | too high                   | too low |  |  |  |
| the System will not be powered on and an Error Code (LED) will be shown.                                          |                            |         |  |  |  |

#### In a critical temp case during operation

the system will be set to LimpHome state (power down but  $\mu$ C active) and an Error Code (LED) will be shown. The System can only be re-powered by pressing power button (Note: 3°C threshold)

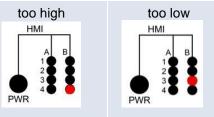

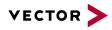

### 7.3.2 BRICK STORAGE cartridge temperature warnings

Critical temperature protection for BRICK CORE COM systems with BRICK STORAGE cartridge.

#### BRICK STORAGE cartridge temperature warnings

|                                                                                                    | BSC Temperature                 | Warning Settings |
|----------------------------------------------------------------------------------------------------|---------------------------------|------------------|
|                                                                                                    | max                             | min              |
| Cartridge Temperature HDD (internal)                                                                                                    | 60 >0                           |                  |
| Cartridge Temperature SSD PRO (internal)                                                                                                    | 70 -20                          |                  |
| Cartridge Temperature SSD industrial (internal)                                                                                                    | tbd                             | -25              |
| Storage Temperature warnings (see table), are continuously polled by an independently $\mu$ C System                                                                                          | HMI Ind                         | ication          |
| In a warning case (temp. out of range) at startup<br>the Cartridge will not be powered and a Warning LED is<br>set, to activate the Cartridge a restart under good<br>conditions is necessary | PCIe<br>LOCK<br>POWER<br>STATUS |                  |
| In a warning case (temp. out of range) during runtime<br>the Warning LED is set but the Storage keep running (to<br>avoid data lost) up to critical temp                                      |                                 |                  |

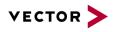

### 7.4 Mechanical Details:

#### 7.4.1 BRICK CORE COM

| Features                     | Details                                                                                                    |
|------------------------------|----------------------------------------------------------------------------------------------------|
| Computer Core Unit           | Base computing Unit with DC/DC power                                                                                                    |
| Housing dimensions           | 320 x 44 x 250 (B x H x T) mm                                                                                                    |
| Weight                       | approx. 5,0kg                                                                                                    |
| Housing material and Surface | Solid aluminum housing with black anodized surface, please note, due to this chemical process minimal differences in color are possible |

All dimensions are given in millimeters [mm].

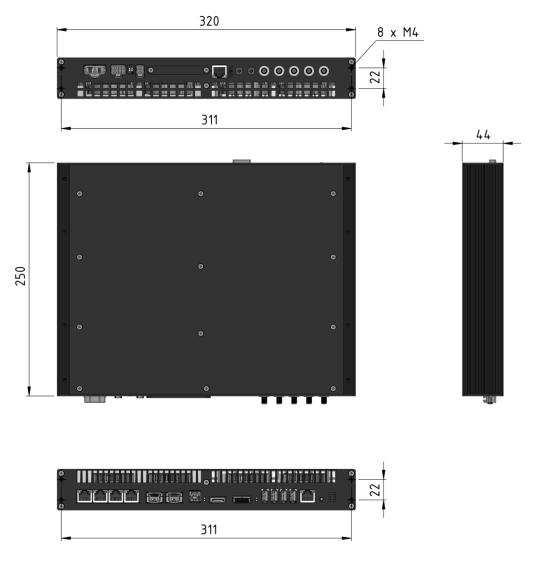

Figure 5: BRICK CORE COM mechanical drawing

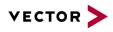

### 7.4.2 BRICK CORE COM with STORAGE BAY Add-on

| Features                            | Details                                                                                                    |
|-------------------------------------|----------------------------------------------------------------------------------------------------|
| Further external storage interfaces | Base computing Unit with DC/DC power and PCIe 3.0-based STORAGE BAY Add-on.                                                             |
| Housing dimensions                  | 320 x 66 x 250 (B x H x T) mm                                                                                                    |
| Weight                              | approx. 5,5kg                                                                                                    |
| Housing material and Surface        | Solid aluminum housing with black anodized surface, please note, due to this chemical process minimal differences in color are possible |

All dimensions are given in millimeters [mm].

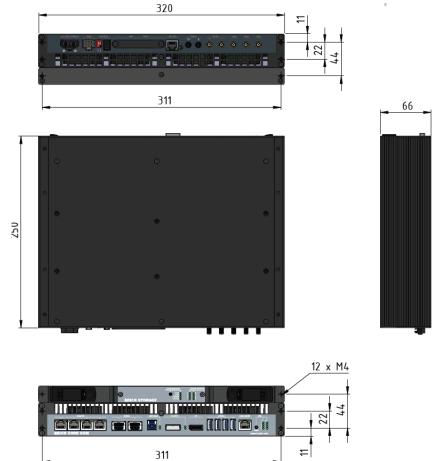

Figure 6: BRICK CORE COM with STORAGE BAY mechanical drawing

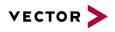

### 7.4.3 BRICK CORE COM with STORAGE BAY and PCIe Add-ons

| Features                            | Details                                                                                                    |
|-------------------------------------|----------------------------------------------------------------------------------------------------|
| Further external storage interfaces | Base computing Unit with DC/DC power<br>PCIe 3.0-based STORAGE BAY Add-on and<br>PCIe Ad- on                                            |
| Housing dimensions                  | 320 x 110 x 250 (B x H x T) mm                                                                                                    |
| Weight                              | approx. 7kg                                                                                                    |
| Housing material and Surface        | Solid aluminum housing with black anodized surface, please note, due to this chemical process minimal differences in color are possible |

#### All dimensions are given in millimeters [mm].

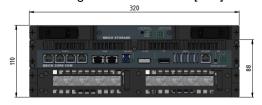

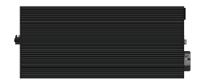

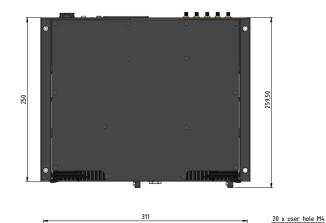

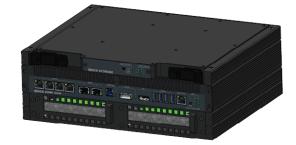

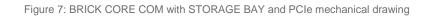

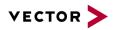

## 8 **Product Description**

### 8.1 BRICK CORE COM Computer Core

## 8.1.1 Front side BRICK CORE COM Computer core

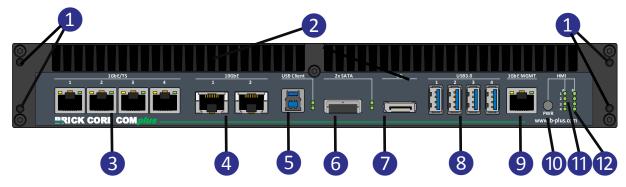

Figure 8: BRICK CORE COMplus front view connectors

| Pos. | Designation        | Description                                                                      |
|------|--------------------|----------------------------------------------------------------------------------|
| 1    |                    | Mounting holes with inner thread M4 (depth approx. 11.5mm)                       |
| 2    |                    | Air outlets left and right for actively vented BRICK CORE COM systems            |
| 3    | 1GbE/TS 1,2,3,4    | 1Gb Ethernet Port (dedicated I210 per Port, TS-capable)                          |
| 4    | 10GbE, 1,2         | 10Gb Ethernet Port (TR-capable need XTSS TR license)                             |
| 5    | USB Client         | USB 3.0 Client Port (need project-based software support)                        |
| 6    | DP                 | Display Port                                                                     |
| 7    | 2xSATA             | 2xSATA 6G via SFF8088 (only Lanes 1 and 2 are supported)                         |
| 8    | USB3.0 1,2,3,4     | USB3.0 Port                                                                      |
| 9    | 1GbE MGMT          | 1Gb Ethernet Port (adapted for System Management via Remote Desktop)             |
| 10   | HMI PWR            | On/Off button                                                                    |
| 11   | HMI LED A1-4, B1-3 | User LED (controlled via application software SIODI), see details in chapter 9.9 |
| 12   | HMI LED B4         | Operating status indication (Power LED), see details in chapter 9.9              |

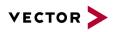

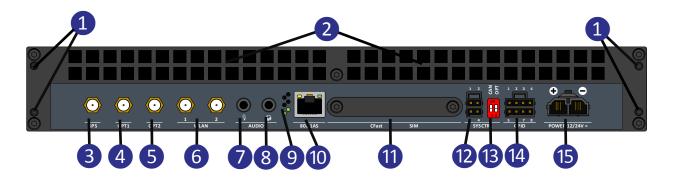

### 8.1.2 Rear side BRICK CORE COM Computer core

Figure 9: BRICK CORE COMplus rear view connectors

| Pos. | Designation                              | Description                                                                                  |
|------|------------------------------------------|----------------------------------------------------------------------------------------------|
| 1    | -                                        | Mounting holes with inner thread M4 (depth approx. 11.5mm)                                   |
| 2    | -                                        | Air intake opening left and right for actively vented BRICK CORE COM systems                 |
| 3    | GPS                                      | GPS Antenna connection                                                                       |
| 4    | OPT1                                     | HF SMA connector for option (i.e. LTE)                                                       |
| 5    | OPT2                                     | HF SMA connector project specific option                                                     |
| 6    | WLAN 1,2                                 | WLAN Antenna connection (Prim, Aux)                                                          |
| 7    | MIC Symbol                               | Audio input, stereo microphone                                                               |
| 8    | SPK Symbol                               | Audio output, stereo headphones                                                              |
| 9    | Temp                                     | Opening for temperature sensors for system temperature management                            |
| 10   | 802.1AS                                  | 1Gb Ethernet Port (optional: with specific time synchronization function)                    |
| 11   | Cover plate for CFast and miniSIM socket | CFast Slot (CFast not included in the scope of delivery)<br>miniSIM socket (need option LTE) |
| 12   | SYSCTRL                                  | BRICK System control connector                                                               |
| 13   | SYSCTRL SW                               | DIP-Switch for CAN termination for the system control connector                              |
| 14   | GPIO                                     | 4 GPI and 4 GPO                                                                              |
| 15   | POWER                                    | Power supply connector                                                                       |

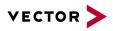

### 8.2 BRICK CORE COM with STORAGE BAY

Depending on the configuration, a BRICK CORE COM system may be equipped with a STORAGE BAY.

#### 8.2.1 Front side BRICK CORE COM with STORAGE BAY

Figure 10: BRICK CORE COMplus front view STORAGE BAY connectors

| Pos. | Designation | Description                                                |
|------|-------------|------------------------------------------------------------|
| 1    |             | Mounting holes with inner thread M4 (depth approx. 11.5mm) |
| 2    |             | Guide rollers                                              |
| 3    |             | Connection terminal for the STORAGE CARTRIDGE              |

Into the STORAGE BAY, A STORAGE CARTRIDGE can be inserted from the front.

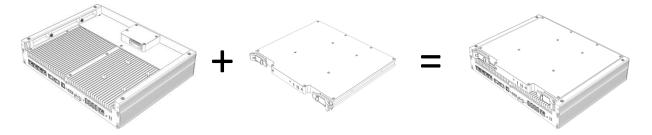

Figure 11: BRICK CORE COM STORAGE insert

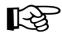

Inserting or withdrawal of the BRICK STORAGE cartridge during operation can cause data loss.

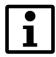

More information about the BRICK STORAGE cartridge can be found in the chapter referring to accessories.

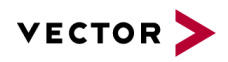

### 9 Interfaces, Control Elements and Indicators

### 9.1 1GbE/TS 1/2/3/4

These connectors are designed as RJ45 sockets with integrated LEDs and correspond to a 1000BASE-T Ethernet interface according to IEEE 802.3 clause 40.

With activated Platform Timesync Service PTSS (part of BRICK XTSS) these ports are hardware time synchronized with the defined time master and are able do a timestamp capturing of incoming data frames.

| Pin | Signal           | RJ45 Network socket 1-4              |
|-----|------------------|--------------------------------------|
| 1   | GBEx_MDI0+       | 1GbE/TS                              |
| 2   | GBEx_MDI0-       | <u>1 2 3 4</u>                       |
| 3   | GBEx_MDI1+       |                                      |
| 4   | GBEx_MDI2+       |                                      |
| 5   | GBEx_MDI2-       |                                      |
| 6   | GBEx_MDI1-       |                                      |
| 7   | GBEx_MDI3+       | Pin 🕄 — Pin 🕦                        |
| 8   | GBEx_MDI3-       | Figure 12: Pin assignment 1GbE/TS    |
|     | LED on the right | ACT = green                          |
|     | LED on the left  | LINK100 = yellow<br>LINK1000 = green |

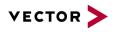

### 9.2 10GbE 1/2

These connectors are designed as RJ45 sockets with integrated LEDs and correspond to a 10GBASE-T Ethernet interface according to IEEE 802.3an.

With activated Platform Timesync Service PTSS (part of BRICK XTSS) these ports are hardware time synchronized with the defined time master. With activated XTSS-TR (time-relay) this ports can synchronize connected IEEE 802.1AS devices like MDILink.

| Pin | Signal     | RJ45 Network socket 1-2            |
|-----|------------|------------------------------------|
| 1   | GBEx_MDI0+ | 10GbE                              |
| 2   | GBEx_MDI0- | 1 2                                |
| 3   | GBEx_MDI1+ |                                    |
| 4   | GBEx_MDI2+ |                                    |
| 5   | GBEx_MDI2- |                                    |
| 6   | GBEx_MDI1- |                                    |
| 7   | GBEx_MDI3+ |                                    |
| 8   | GBEx_MDI3- | Figure 13: Pin assignment 10GbE/TS |

### 9.3 USB Client

| Pin | Signal | USB 3.0 Type B socket                |
|-----|--------|--------------------------------------|
| 1   | VBUS   |                                      |
| 2   | D-     | Pin 8 OSB Cheffit                    |
| 3   | D+     | Pin 6                                |
| 4   | GND    | Pin S                                |
| 5   | SSTX-  |                                      |
| 6   | SSTX+  |                                      |
| 7   | GND    |                                      |
| 8   | SSRX-  | Pin 3 Pin 4 Status                   |
| 9   | SSRX+  | Figure 14: Pin assignment USB Client |
|     |        |                                      |

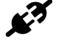

Matching counterpart: USB 3.0 Type B plug and USB 1.0/2.0 Type B plug

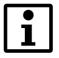

This Port need project-based software adaption, this is not included in standard OS package

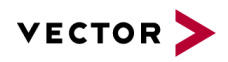

### 9.4 **DP (DisplayPort)**

| Pin | Signal  | DisplayPort socket 20-pole            |
|-----|---------|---------------------------------------|
| 1   | LANE0+  |                                       |
| 2   | GND     | DP                                    |
| 3   | LANE0-  |                                       |
| 4   | LANE1+  |                                       |
| 5   | GND     |                                       |
| 6   | LANE1-  |                                       |
| 7   | LANE2+  |                                       |
| 8   | GND     |                                       |
| 9   | LANE2-  | Pin 1                                 |
| 10  | LANE3+  | Figure 15: Pin assignment DisplayPort |
| 11  | GND     |                                       |
| 12  | LANE3-  |                                       |
| 13  | CONFIG1 |                                       |
| 14  | CONFIG2 |                                       |
| 15  | AUX+    |                                       |
| 16  | GND     |                                       |
| 17  | AUX-    |                                       |
| 18  | HPD     |                                       |
| 19  | RTN_PWR |                                       |
| 20  | PWR     |                                       |

K?

Matching counterpart: Customary DisplayPort cables.

It is recommended to use high-quality DisplayPort cables, especially for longer cable lengths. The use of DisplayPort to HDMI and DisplayPort to DVI adapters is possible but, also in this case, high-quality components should be used.

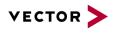

#### 9.5 2x Serial ATA (SATA) Port

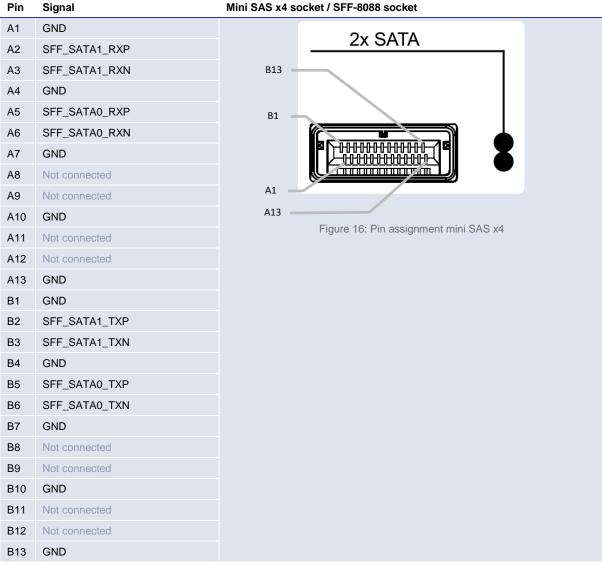

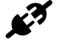

Matching counterpart: Mini SAS plug (SFF-8088)

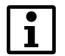

Please note that only the Lanes 1 and 2 are supported by BRICK CORE COM

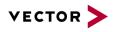

#### 9.6 USB3.0 Port 1/2/3/4

In the basic configuration, the system is provided with four USB 3.0 interfaces. To the USB interfaces, various USB devices can be connected. Both ports are equipped with a current limit at 1000mA.

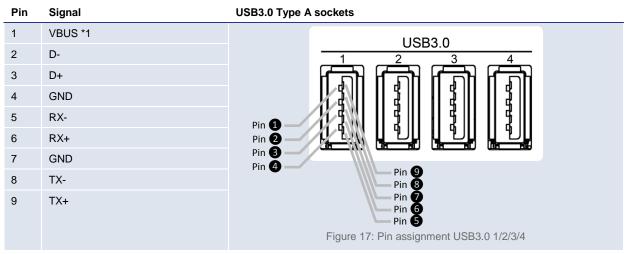

\*1 Overcurrent protection by self-resetting fuse (maximally 1000mA)

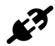

Matching counterpart: In order to achieve the data transmission rates typical for USB3.0 connecting cables with USB3.0 type A plugs have to be used. Besides, the connected peripheral devices have to support USB3.0.

Also a connection of devices with USB1.0/2.0 type A plugs is possible.

### 9.7 1GbE MGMT Port

| Pin | Signal     | RJ45 Network socket                                      |
|-----|------------|----------------------------------------------------------|
| 1   | GBEx_MDI0+ | 1GbE MGMT                                                |
| 2   | GBEx_MDI0- |                                                          |
| 3   | GBEx_MDI1+ |                                                          |
| 4   | GBEx_MDI2+ |                                                          |
| 5   | GBEx_MDI2- | p nnnnnn d                                               |
| 6   | GBEx_MDI1- |                                                          |
| 7   | GBEx_MDI3+ |                                                          |
| 8   | GBEx_MDI3- | Pin (3) — Pin (1)<br>Figure 18: Pin assignment 1GbE MGMT |

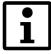

This Ethernet port is not recommended for data capturing (No TS), it can be used for connecting the BRICK to a LAN for setup or maintenance.

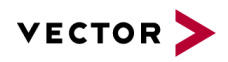

#### 9.8 HMI Power

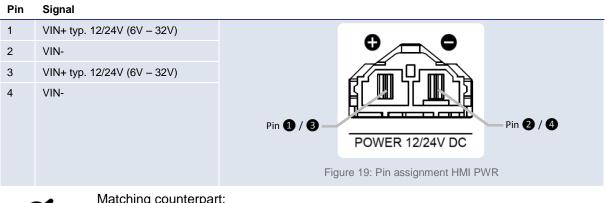

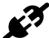

Matching counterpart: Molex MiniFit Sr. Receptiple Housing Art.-Nr.: 42816-0212 Molex Female Crimp Terminal 12, 10 & 8 AWG Art.-Nr.: 42815-0012

### 9.9 HMI Power button and LEDs

| LED | Signal        |                                                                                                   |                                      |
|-----|---------------|---------------------------------------------------------------------------------------------------|--------------------------------------|
| PWR | On/Off button |                                                                                                   | НМІ                                  |
| A1  |               | Programmable by SIODI application software                                                        |                                      |
| A2  | User LED      |                                                                                                   | AB                                   |
| A3  | USELED        |                                                                                                   |                                      |
| A4  |               |                                                                                                   |                                      |
| B1  | User LED      | Programmable by SIODI application software                                                        |                                      |
| B2  | User/System   | Programmable by SIODI application software<br>System override: red BRICK UPS config error         | Figure 20: HMI Power button and LEDs |
| B3  | User/System   | Programmable by SIODI application software<br>System override: red: System down state low temp    |                                      |
| B4  | System Status | Green: Indication of operating status (Power LED)<br>System override: System down state high temp |                                      |

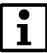

System Override: the microcontroller-based system management controller may override the user programmed LED state in case of the described system warning or system shut down to limp home state.

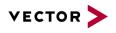

#### 9.10 GPS SMA/F

SMA socket, for using GPS antennas with SMA/M plug.

| Pin | Signal     | SMA socket                    |
|-----|------------|-------------------------------|
| 1   | SMA GPS    |                               |
| 2   | Insulation | $(\bigcirc)$                  |
| 3   | GND        |                               |
|     |            |                               |
|     |            | GPS                           |
|     |            |                               |
|     |            | Figure 21: Pin assignment GPS |

### 9.11 SMA Port OPT1/2

SMA-RP (reverse polarity) socket, e.g. for connecting customary antennas with SMA-RP plug.

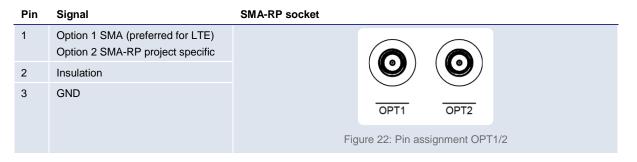

If used for LTE antenna 4G/LTE/GPS with SMA/M connector a gender changer is needed.

### 9.12 SMA-RP WLAN 1/2

SMA-RP (reverse polarity) socket, e.g. for connecting customary WLAN antennas with SMA-RP plug.

| Pin | Signal                   | SMA-RP socket                      |
|-----|--------------------------|------------------------------------|
| 1   | SMA WLAN (1 prim, 2 aux) |                                    |
| 2   | Insulation               | $(\bigcirc) (\bigcirc)$            |
| 3   | GND                      | 1 2<br>WLAN                        |
|     |                          | Figure 23: Pin assignment WLAN 1/2 |
|     |                          |                                    |

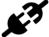

Matching counterpart: SMA-RP plug

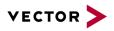

### 9.13 Microphone Input

This connector can be used for connection of a microphone.

- Pre-amplifier with selectable 0 dB, +10 dB, +20 dB, and +30 dB gain settings
- Programmable, low-noise MIC bias level

| Pin | Signal | Description                                                                                                    | 3.5mm jack socket                                            |
|-----|--------|----------------------------------------------------------------------------------------------------|--------------------------------------------------------------|
| 1   | Sleeve | Ground                                                                                                    |                                                              |
| 2   | Ring   | Right channel with stereo plugs, negative phase with symmetrical connections                                           |                                                              |
| 3   | Тір    | Left channel with stereo plugs, positive phase<br>with symmetrical connections, signal ("hot") with<br>mono connectors | AUDIO                                                        |
|     |        |                                                                                                    | 1       2       3       Figure 24: Pin assignment microphone |

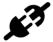

Matching counterpart: 3.5mm stereo jack plug (TRS plug)

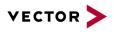

### 9.14 Headphones Output

This connector is suitable for connecting wired headphones and earphones to the BRICK CORE COM. A connection of actively intensified audio devices to this connector is not recommended as this may cause an overregulation of the audio signal.

- 101 dB Dynamic range (A-wtd)
- -89 dB THD+N
- Minimum impedance 16 Ohm
- Maximum output power 50mW per channel

| Pin | Signal | Description                                                                                                    | 3.5mm jack socket                                            |
|-----|--------|----------------------------------------------------------------------------------------------------|--------------------------------------------------------------|
| 1   | Sleeve | Ground                                                                                                    |                                                              |
| 2   | Ring   | Right channel with stereo plugs, negative phase with symmetrical connections                                           |                                                              |
| 3   | Тір    | Left channel with stereo plugs, positive phase<br>with symmetrical connections, signal ("hot") with<br>mono connectors | AUDIO                                                        |
|     |        |                                                                                                    | 1       2       3       Figure 25: Pin assignment headphones |

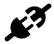

Matching counterpart: 3.5mm stereo jack plug (TRS plug)

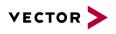

### 9.15 1GbE/802.1AS

This connector is designed as a RJ45 sockets with integrated LEDs and corresponds to a network interface according to IEEE 802.1AS that can be used for timing and synchronization of time-critical applications.

With activated Platform Timesync Service PTSS and Cluster Timesync (BRICK XTSS) this port can be the time master alternatively to the internal GPS for PTSS and CTSS.

It is also able do a timestamp capturing of incoming data frames.

| Pin | Signal     | RJ45 Network socket                    |
|-----|------------|----------------------------------------|
| 1   | GBEx_MDI0+ |                                        |
| 2   | GBEx_MDI0- |                                        |
| 3   | GBEx_MDI1+ | l n d l                                |
| 4   | GBEx_MDI2+ |                                        |
| 5   | GBEx_MDI2- |                                        |
| 6   | GBEx_MDI1- | Pin 3 802.1AS Pin 1                    |
| 7   | GBEx_MDI3+ | 002.17.0                               |
| 8   | GBEx_MDI3- | Figure 26: Pin assignment 1GbE 802.1AS |

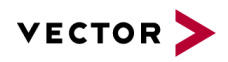

### 9.16 CFast Slot

|               | Pin  | Signal               |                                 |
|---------------|------|----------------------|---------------------------------|
| SATA Segment  | S1   | GND                  |                                 |
|               | S2   | TX+                  |                                 |
|               | S3   | TX-                  |                                 |
|               | S4   | GND                  | CFast                           |
| ΑΤΑ           | S5   | RX-                  |                                 |
| S             | S6   | RX+                  | ٦L                              |
|               | S7   | GND                  | $\mathbf{\vee}$                 |
|               | Key  |                      |                                 |
|               | PC1  | CDI (Card Detect In) |                                 |
|               | PC2  | GND                  |                                 |
|               | PC3  | Not connected        | CFastS7S1                       |
|               | PC4  | Not connected        | PC17 PC1                        |
| ŧ             | PC5  | Not connected        | Figure 27: Pin assignment CFast |
| Power Segment | PC6  | Not connected        |                                 |
| r Se          | PC7  | GND                  |                                 |
| оме           | PC8  | Not connected        |                                 |
| ۵.            | PC9  | Not connected        |                                 |
|               | PC10 | Not connected        |                                 |
|               | PC11 | Not connected        |                                 |
|               | PC12 | Not connected        |                                 |
|               | PC13 | 3.3V                 |                                 |
|               | PC14 | 3.3V                 |                                 |
|               | PC15 | GND                  |                                 |
|               | PC16 | GND                  |                                 |
|               | PC17 | Not connected        |                                 |

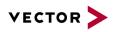

### 9.17 SYSCTRL (internal System Control)

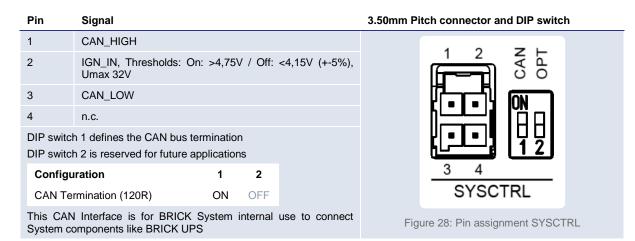

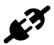

#### Matching counterpart:

Molex UltraFit Receptiple Housing Art.-Nr.: 172258-1004 Molex Female Crimp Terminal 22 & 20 AWG Art.-Nr.: 172253-3123

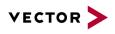

| Pin | Signal         |                                                                                                    |  |  |
|-----|----------------|----------------------------------------------------------------------------------------------------|--|--|
| 1   | OUT4           | 1 2 3 4                                                                                                    |  |  |
| 2   | OUT3           | المحتق ألفا المحتوي المحتوي |  |  |
| 3   | OUT2           |                                                                                                    |  |  |
| 4   | OUT1           |                                                                                                    |  |  |
| 5   | IN4            |                                                                                                    |  |  |
| 6   | IN3            | <u>5 6 7 8</u><br>GPIO                                                                                                    |  |  |
| 7   | IN2            |                                                                                                    |  |  |
| 8   | IN1            | Figure 29: Pin assignment GPIOs                                                                                                    |  |  |
| IN  | Input          | Switching thresholds: V_ON >1.95V, V_OFF<1.75V (+-5%), Umax 32V, internal pull down 10K                                                                                                    |  |  |
| OUT | Output Voltage | Highside (switching input voltage), max. 1A per channel<br>Max programmable switching frequency 1Hz                                                                                                    |  |  |

### 9.18 GPIO General Purpose I/Os

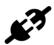

Matching counterpart: Molex UltraFit Receptiple Housing Art.-Nr.: 172258-1008 Molex Female Crimp Terminal 22 & 20 AWG Art.-Nr.: 172253-3123

### 9.18.1 Electrical characteristics Input/Output

| Symbol                                   | Description                           |      | Value           |      | - Unit |
|------------------------------------------|---------------------------------------|------|-----------------|------|--------|
| Symbol                                   |                                       |      | Тур             | Max  | Unit   |
| V <sub>IN</sub>                          | Input voltage continuous full load    | 10   | 12              | 32   | V      |
| $V_{\text{IN min}}$                      | Input voltage (short-term crank safe) | 6,5  |                 |      | V      |
| V <sub>GPI,LOW</sub>                     | GPI Low voltage                       |      |                 | 1,75 | V      |
| V <sub>GPI,HIGH</sub>                    | GPI High voltage                      | 1,95 |                 |      | V      |
| V <sub>GPI max</sub>                     | GPI input voltage max                 |      |                 | 32   | V      |
| R <sub>IN,GPI</sub>                      | GPI input resistance                  |      | 10              |      | kΩ     |
| $V_{\text{IGN}_{\text{IN},\text{LOW}}}$  | IGN_IN Input Low voltage              |      |                 | 4,15 | V      |
| $V_{\text{IGN}_{\text{IN},\text{HIGH}}}$ | IGN_IN Input High voltage             | 4,75 |                 |      | V      |
| VIGN_IN max                              | IGN_IN input voltage max              |      |                 | 32   | V      |
| R <sub>IN,IGN_IN</sub>                   | IGN_IN input resistance               |      | 12              |      | kΩ     |
| V <sub>GPO</sub>                         | GPO output voltage                    |      | V <sub>IN</sub> | 32   | V      |
| I <sub>GPO max</sub>                     | GPO output current max                |      |                 | 1    | А      |
| f <sub>GPO min</sub>                     | GPO output frequency                  | 1    |                 |      | Hz     |

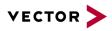

## **10 Typical Installation**

10.1 Vehicle Power Wiring Diagram BRICK CORE COM and UPS (for reference only)

| Typical power consumption (@logging) 100-150W depending on Configuration |                                        |
|--------------------------------------------------------------------------|----------------------------------------|
|                                                                          |                                        |
|                                                                          |                                        |
|                                                                          |                                        |
|                                                                          |                                        |
|                                                                          |                                        |
| IGNITION IN T15<br>Or Main Switch                                        | 1                                      |
| LOAD_IN T15<br>Or dedicated                                              |                                        |
| Signal Engine run                                                        | Optional<br>measurement<br>main switch |
|                                                                          |                                        |

Figure 30: Power Wiring Diagram BRICK CORE COM and BRICK UPS

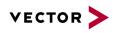

### 11

### 11 BIOS/UEFI BRICK CORE COM 5700EQP616G

### 11.1 Determination of the BIOS version

To determine the current BIOS version please check the system information tab within the BIOS.

### 11.2 **Operation**

In the BIOS setup, the system behavior can be adapted to individual requirements. The BIOS setup offers a series of menus to make changes to the system and to switch features on or off.

The Setup Utility changes system behavior by modifying the Firmware configuration. The setup program uses a number of menus to make changes and turn features on or off.

Function keys during POST:

| [F2]        | Enter BIOS Setup                                                 |
|-------------|------------------------------------------------------------------|
| [F5]        | Boot Menu                                                        |
| [ESC] + [2] | Enter BIOS Setup via Remote Keyboard in Console Redirection Mode |
|             |                                                                  |

Function keys in the setup:

| [F1]  | Help                  |
|-------|-----------------------|
| [F9]  | Load default settings |
| [F10] | Save and Exit         |

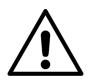

This chapter describes important settings to be used for operation of the BRICK CORE COM. All necessary settings are BIOS default (F9). Special Add-On configuration (SPC) may need different settings.

Please consult your manufacturer before adjusting parameters in BIOS to avoid functional restrictions of your BRICK CORE COM.

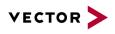

### 11.2.1 Advanced $\rightarrow$ HDD Configuration

| Phoenix SecureCore Technology Setup<br>Advanced                                                                                                    |                                                                          |                    |
|----------------------------------------------------------------------------------------------------|--------------------------------------------------------------------------|--------------------|
| HDD Configuration                                                                                                    |                                                                          | Item Specific Help |
| Interface Combination<br>Aggressive Link Power<br>Software Feature Mask<br>ComExpress SATA 0<br>Port Enable                                                                                              | [Enabled]                                                                |                    |
| SATA Device Type<br>ComExpress SATA 1<br>Port Enable<br>Hot Plug<br>SATA Device Type<br>ComExpress SATA 2<br>Port Enable<br>Hot Plug<br>SATA Device Type<br>ComExpress SATA 3<br>Port Enable<br>Hot Plug | [Hard Disk Drive]<br>Not Installed or the port<br>[Enabled]<br>[Enabled] |                    |
| Esc Exit - Select M                                                                                                    | lenu Enter Select > Sub-Menu                                             | F10 Save and Exits |

| Parameters            | Options                                                                                                    | Description                                       |
|-----------------------|----------------------------------------------------------------------------------------------------|---------------------------------------------------|
| SATA Device           | Enabled<br>Disabled                                                                                                    | General activation of the SATA function           |
| SATA Speed Limit      | Auto<br>Gen 2<br>Gen 1                                                                                                    | Fastest SATA speed                                |
| Interface Combination | IDE<br>AHCI<br>RAID                                                                                                    | Defines the interface type of the mass storage    |
| Aggressive Link Power | Disabled<br>Enabled                                                                                                    | Aggressive Link Power Management<br>for HDD Ports |
| ComExpress SATA0      | Port Enable -> Disable, <i>Enable</i><br>Hot Plug -> Disable, <i>Enable</i><br>SATA Device Type -> <i>Hard Disk</i><br><i>Drive</i> , Solid State Drive | eSATA-Lane 1                                      |
| ComExpress SATA1      | Port Enable -> Disable, <i>Enable</i><br>Hot Plug -> Disable, <i>Enable</i><br>SATA Device Type -> <i>Hard Disk</i><br><i>Drive</i> , Solid State Drive | eSATA-Lane 2                                      |
| ComExpress SATA2      | Port Enable -> Disable, <i>Enable</i><br>Hot Plug -> <i>Disable,</i> Enable<br>SATA Device Type -> Hard Disk Drive,<br><i>Solid State Drive</i>         | M.2-based internal SSD                            |

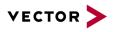

| ComExpress SATA3 | Port Enable -> Disable, <i>Enable</i>                            | CFast-Slot |
|------------------|------------------------------------------------------------------|------------|
|                  | Hot Plug -> Disable, <i>Enable</i>                               |            |
|                  | SATA Device Type -> Hard Disk Drive,<br><b>Solid State Drive</b> |            |

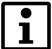

Please note that, upon misadjustment of these parameters, the system does not boot any more or data on the corresponding data media are even destroyed. Besides, misadjustment may cause that data media are no longer recognized.

### 11.2.2 Advanced → South Bridge Configuration

| Phoenix SecureCore Technology Setup                                                                                                    |                      |  |
|----------------------------------------------------------------------------------------------------|----------------------|--|
| Advanced                                                                                                    |                      |  |
| South Bridge Configuration                                                                                                    | Item Specific Help   |  |
| <pre>SMBUS Device [Enabled]<br/>State After G3 [State S5]<br/>&gt; SB PCI Express Config<br/>&gt; SB USB Config<br/>&gt; SB Azalia Config</pre> |                      |  |
| Esc Exit Select Menu Enter Select > Sub-Men                                                                                                    | u F10 Save and Exits |  |

| Parameters     | Options                            | Description                                   |
|----------------|------------------------------------|-----------------------------------------------|
| SMBUS Device   | Disabled<br>Enabled                | Activates/Deactivates SMBUS Device            |
| State After G3 | State S5<br>State S0<br>Last State | S5 $\rightarrow$ System works in the ATX mode |

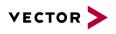

### 11.2.3 Advanced → Onboard UART & CPLD Configuration

|                                | Phoenix Secur            | reCore Technology Set | tup                            |
|--------------------------------|--------------------------|-----------------------|--------------------------------|
| Adva                           |                          |                       | -<br>-                         |
| Onboard                        | UART & CPLD cond         | figuration            | Item Specific Help             |
| Serial Port 0<br>Serial Port 1 |                          |                       | Enable/Disable Serial<br>Port. |
|                                | [Disabled]<br>[Disabled] |                       |                                |
|                                |                          |                       |                                |
|                                |                          |                       |                                |
| Fac Evit                       | Select Menu Fac          | Select b Sub-Man      | 1 F10 Save and Exits           |

| Parameters    | Options                    | Description                             |
|---------------|----------------------------|-----------------------------------------|
| Serial Port 0 | <b>Disabled</b><br>Enabled | COM UART SER0 is not available!         |
| Serial Port 1 | <b>Disabled</b><br>Enabled | COM UART SER1 is not available!         |
| GPIO IRQ      | Disabled<br>14<br>15       | Configuration IRQ for GPIO pins         |
| I2C IRQ       | Disabled<br>14<br>15       | Configuration IRQ of the I2C controller |

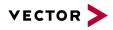

### **12 Commissioning and Maintenance**

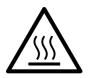

In order to avoid injuries and damage caused by direct or indirect contact with hot surfaces the following instructions must be observed:

BRICK CORE COM must be positioned and installed in a maintenance area or in an operating facility of limited access.

The users having permission to enter the maintenance area or the operating facility must have received adequate instructions regarding the risks.

Important instructions!

For positioning and installation or removal of the BRICK CORE COM System, please observe the relevant instructions given in this user manual.

The device must only be positioned and installed by maintenance personnel responsible in this area (that is familiar with the associated risks).

The device can be operated in all positions except with the upper side downwards.

In order to avoid overheating of the platform, keep a distance of at least 100 mm to the upper cooling fins of the chassis (passively cooled variant).

In case of installation in a housing (e.g. a control cabinet): The housing (control cabinet) must have enough space for the BRICK CORE COM System and the corresponding spaces for air circulation and cable connections. Moreover, the housing must have sufficient, possibly active, ventilation to avoid overheating.

The cooling fins and the inlet and discharge openings of the housing must not be blocked (covered).

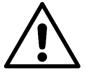

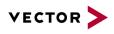

### 12.1 Initial commissioning

1. Connect the DC supply cable of the power supply unit to the rear side (1) of the BRICK CORE COM system.

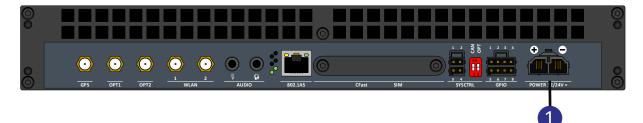

- 2. Connect a suitable monitor which is able to display a resolution of at least X x Y to the display port (2) at the front side. (Later the resolution can be reduced)
- 2
- 3. Connect a compatible mouse to the USB port (e.g. 3).

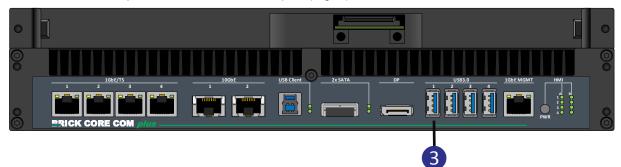

4. Connect a compatible keyboard to the USB port.

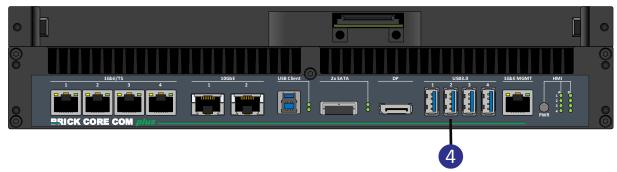

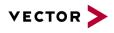

- 5. Connect the table power pack to the mains supply by using the country-specific network supply line
- 6. For BRICK CORE COM with STORAGE BAY Add-on please insert Cartridge

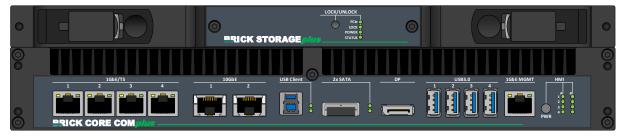

7. Please start the BRICK CORE COM system via the power button (5). Hold the button down until the LED B4 (6) turns green.

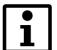

For vehicle installation you can use IGNITION IN (SYS Controll) for boot and shut down the system.

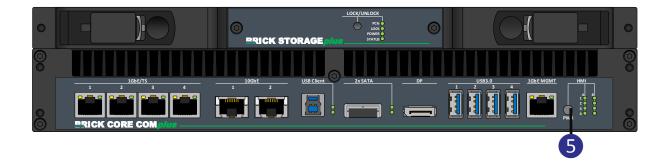

**8.** The system will now boot the operating system defined in the scope of delivery. The LED B4 (6) will first shine red before turning green.

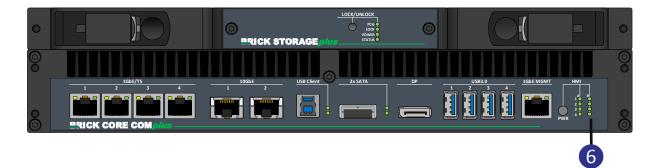

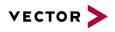

#### 12.1.1 BRICK Core COM 5700EQP6 Operating system

Your system will be delivered, depending on the configuration, with an operating system installed.

If you have ordered your BRICK CORE COM with a preinstalled operating system all drivers are installed in accordance with the ordered system configuration. When switched on the first time, the system will be fully operational. Please observe the following instruction.

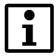

# Important information when using pre-installed "WINDOWS 7 PROFESSIONAL FOR EMBEDDED SYSTEMS" operating systems:

The terms and conditions for using the pre-installed operating systems are defined in the document "Microsoft Software License Terms".

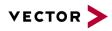

### 12.2 Handling of internal components

This section contains important information about the safe handling of internal components. Please follow the instructions when handling all internal components of the BRICK CORE COM systems.

#### When installing or removing additional plug-in cards, please follow the following instructions:

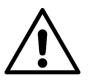

Please observe the "general safety instructions for IT equipment" and installation instructions.

The installation and removal of additional plug-in cards may only be made by a qualified trained employee in accordance with the instructions of this manual.

Before removing the device cover please make sure that your system is switched off and disconnected from the voltage supply.

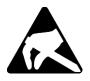

Please observe the safety instructions regarding electrostatically sensitive components (ESC). Failure to observe this warning may cause damage to the device or components of the device.

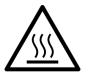

The BRICK CORE COM system might get hot during operation and should not be touched without adequate precautions. There is danger of burning.